## HOW TO TRACK YOUR ACADEMIC REQUIREMENTS

**BE EMPOWERED!** 

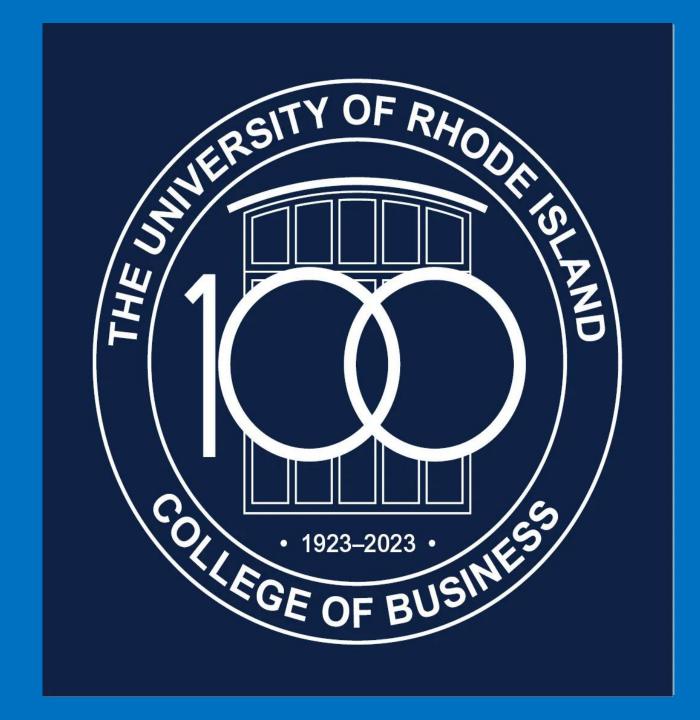

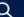

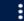

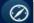

### Start Here

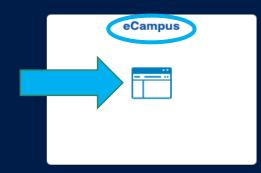

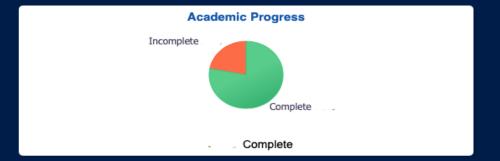

Academic Records

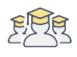

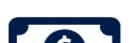

**Financial Account** 

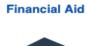

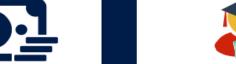

**Manage Classes** 

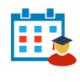

Active Appointment

**Profile** 

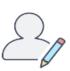

Tasks

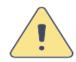

No current tasks

# Use the down arrow and select **Academic Requirements**. Then press >> to get results.

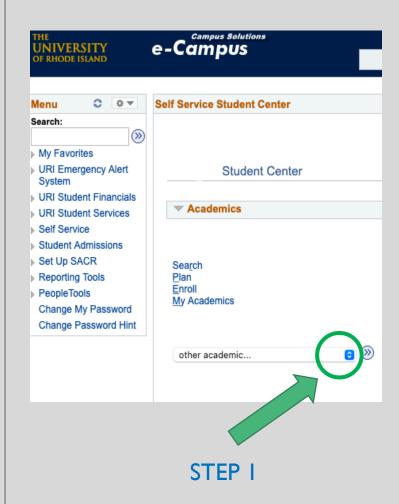

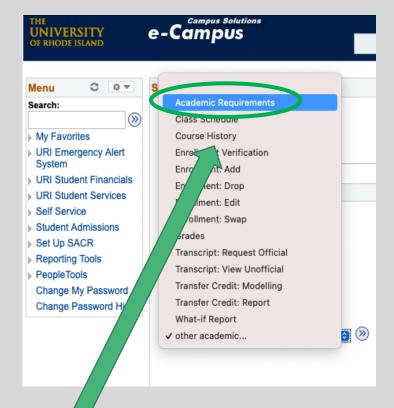

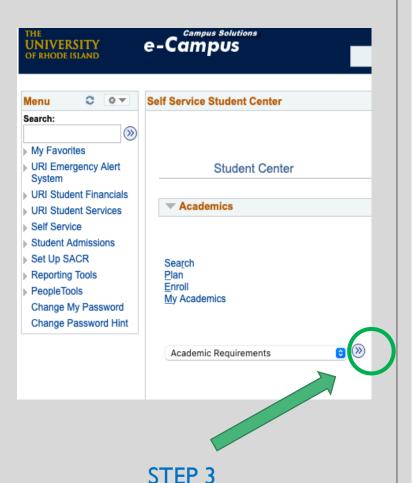

STEP 2

### How to interpret your results...

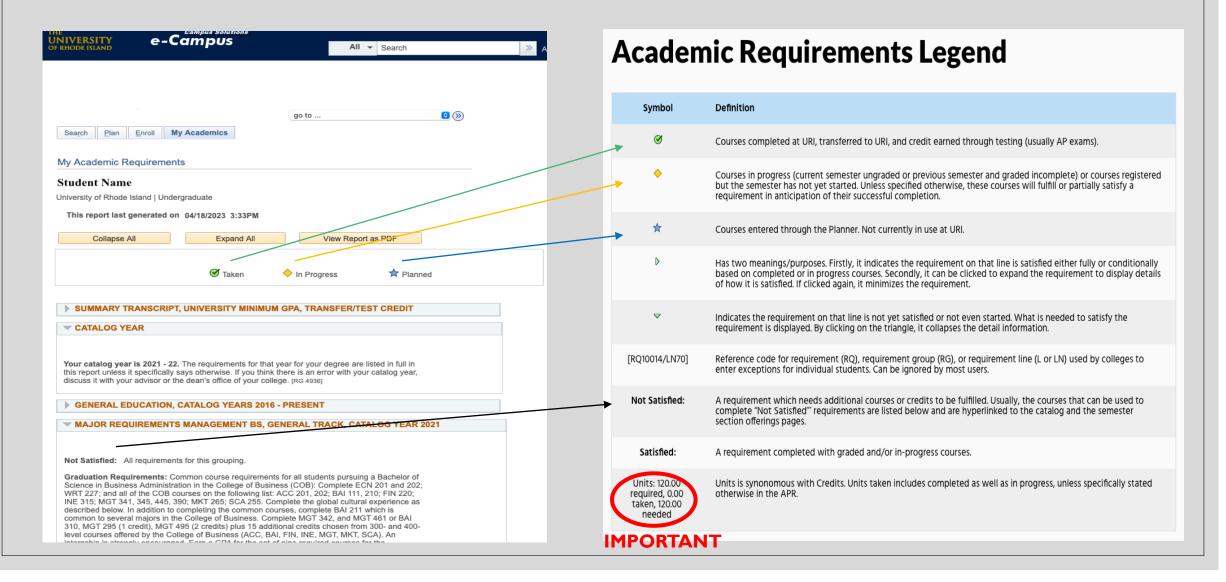

# Voila...you now have the information you need to graduate on time!